## **INSTALL AND OPEN YOUVERSION APP** 01

Download the YouVersion app onto your device and open it

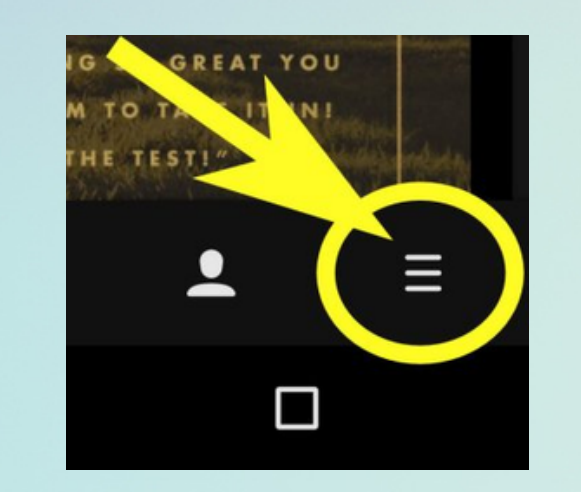

**TAP "MORE"**

 ${\rm HOLY}$  BIBLE

**YouVersion** 

02

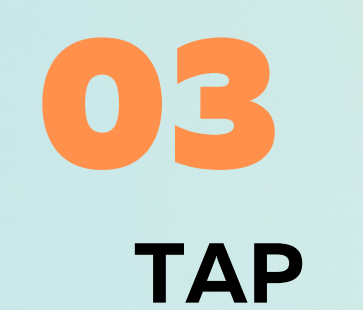

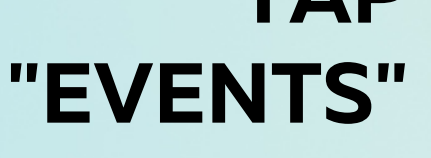

LIVE

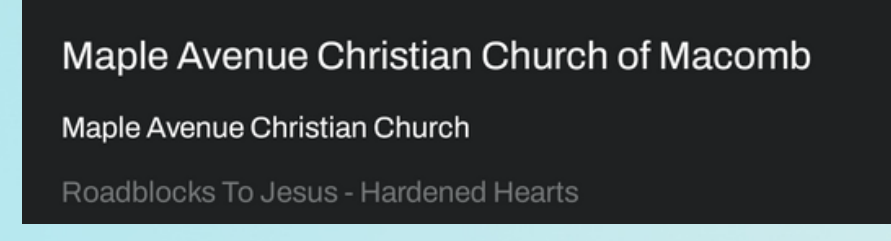

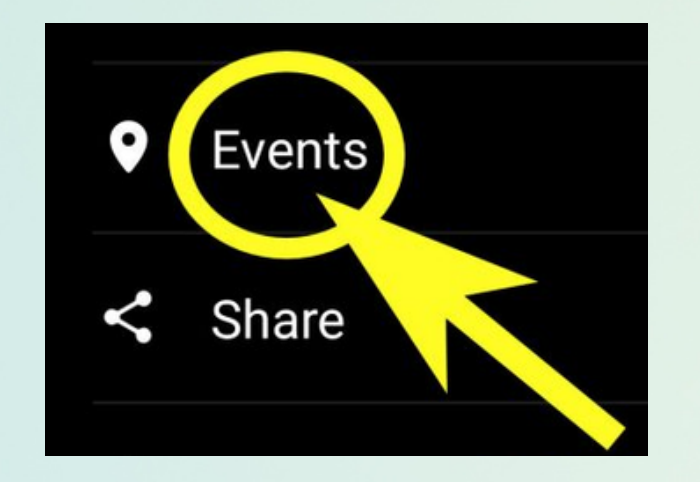

**CLICK ON MACC** 04

Select "Maple Avenue Christian Church of Macomb"

 $\mathscr O$  ADD NOTES

## *How To Use YouVersion Events at MACC* STEPS 6

## **FOLLOW ALONG WITH THE & TAKE NOTES** 05

Scroll through the sermon notes to follow along with each Scripture and sermon point.You can click "note" below any point and write your own notes.

> jseggelke@macc.ws 309-837-9318

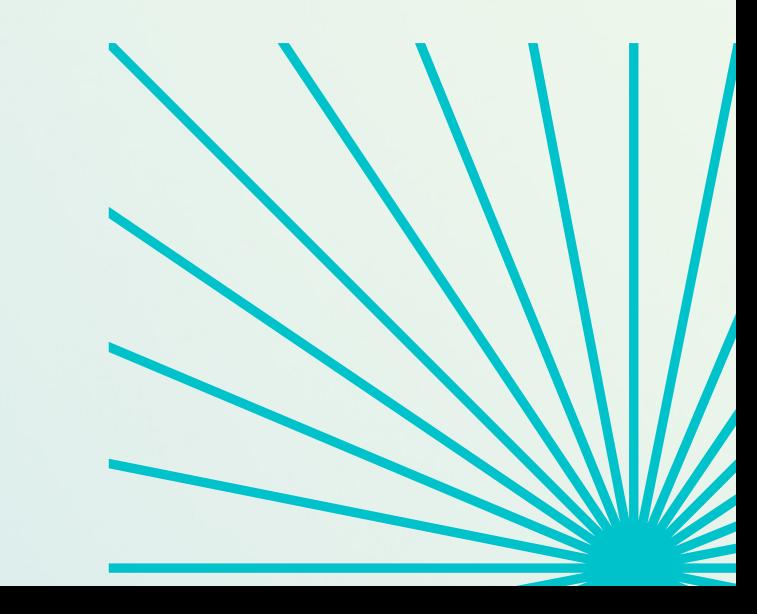

**More Information or help**